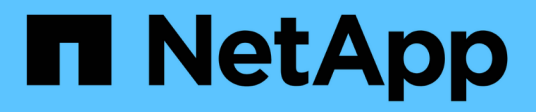

## 概念 SnapCenter Software 4.7

NetApp August 07, 2024

This PDF was generated from https://docs.netapp.com/zh-tw/snapcenter-47/concept/concept\_snapcenter\_overview.html on August 07, 2024. Always check docs.netapp.com for the latest.

# 目錄

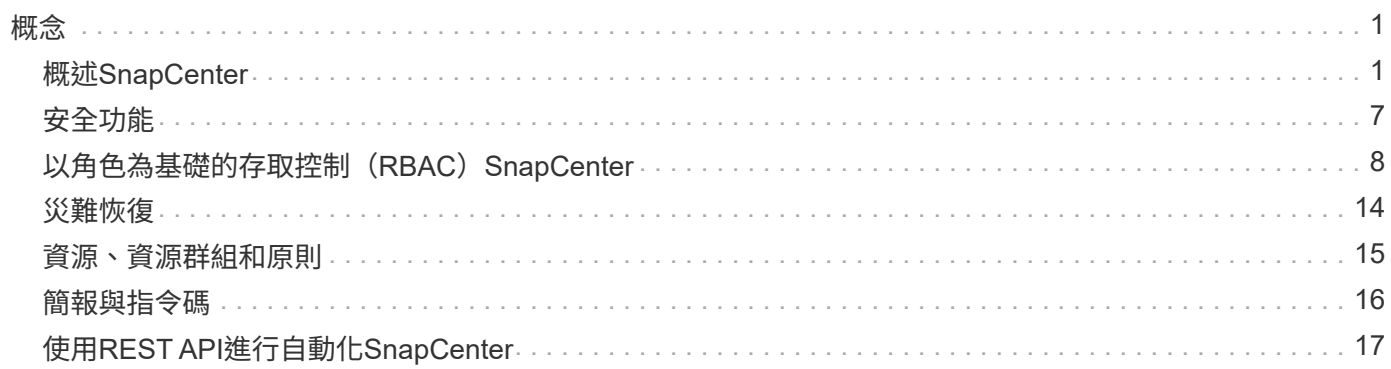

<span id="page-2-0"></span>概念

## <span id="page-2-1"></span>概述**SnapCenter**

支援簡單、集中化、可擴充的平台、可為在混合雲任何地方的不間斷系統上執行的應用程 式、資料庫、主機檔案系統及VM提供應用程式一致的資料保護。SnapCenter ONTAP

利用NetApp Snapshot、功能豐富、FlexClone、SnapMirror和支援技術、提供下列功能:SnapCenter SnapRestore SnapVault

- 快速、節省空間、應用程式一致的磁碟型備份
- 快速、精細的還原、以及應用程式一致的還原
- 快速、節省空間的複製

包含不支援的伺服器和個別輕量外掛程式。SnapCenter SnapCenter您可以將外掛程式的部署作業自動化至遠端 應用程式主機、排程備份、驗證和複製作業、以及監控所有資料保護作業。

下列方式可部署下列項目:SnapCenter

- 內部部署以保護下列項目:
	- 資料位於ONTAP FAS 不二元或AFF 不二元系統上、並複製到ONTAP FAS 不二元系統或不AFF 二元系 統
	- 資料位於不整系統上ONTAP Select
- 內部部署於混合雲中、以保護下列項目:
	- 資料位於ONTAP FAS 不二元或AFF 不二元系統上、並複寫至Cloud Volumes ONTAP NetApp私有儲存 二線系統
- 在公有雲中保護下列項目:
	- 資料位於Cloud Volumes ONTAP 僅有ONTAP 的部分系統(前身為《不知道如何解決此問題》)

包含下列主要功能:SnapCenter

• 集中化、應用程式一致的資料保護

資料保護功能可支援Microsoft Exchange Server、Microsoft SQL Server、Linux或AIX上的Oracle資料 庫、SAP HANA資料庫、ONTAP 以及執行於更新系統上的Windows主機檔案系統。

其他標準或自訂應用程式和資料庫也支援資料保護、提供架構以建立使用者定義SnapCenter 的功能表外掛 程式。如此一來、其他應用程式和資料庫就能從同一個單一窗口進行資料保護。藉由運用此架構、NetApp已 在SnapCenter NetApp Automation Store上針對IBM DB2、MongoDB、MySQL等發佈了適用的功能不全的 外掛程式。

["NetApp](https://automationstore.netapp.com/home.shtml)[儲存自動化商店](https://automationstore.netapp.com/home.shtml)["](https://automationstore.netapp.com/home.shtml)

• 原則型備份

以原則為基礎的備份運用NetApp Snapshot複製技術、建立快速、節省空間、應用程式一致、磁碟型的備 份。或者、您也可以更新現有的保護關係、將這些備份作業自動化至二線儲存設備。

• 備份多種資源

您可以使用SnapCenter 資源群組、同時備份同類型的多個資源(應用程式、資料庫或主機檔案系統)。

• 還原與還原

提供快速、精細的備份還原、以及應用程式一致、以時間為基礎的還原。SnapCenter您可以從混合雲中的任 何目的地還原。

• 複製

提供快速、節省空間、應用程式一致的複製功能、可加速軟體開發。SnapCenter您可以在混合雲中的任何目 的地上複製。

• 單一使用者管理圖形化使用者介面(GUI)

支援此功能的統一介面、可管理混合雲中任何目的地的資源備份與複製。SnapCenter

• REST API、Windows Cmdlet、UNIX命令

包含REST API的大部分功能可與任何協調軟體整合、以及使用Windows PowerShell Cmdlet和命令列介 面。SnapCenter

如需REST API的詳細資訊、請參閱 ["REST API](https://docs.netapp.com/us-en/snapcenter/sc-automation/overview_rest_apis.html)[總覽](https://docs.netapp.com/us-en/snapcenter/sc-automation/overview_rest_apis.html)["](https://docs.netapp.com/us-en/snapcenter/sc-automation/overview_rest_apis.html)。

如需Windows Cmdlet的詳細資訊、請參閱 ["](https://library.netapp.com/ecm/ecm_download_file/ECMLP2883300)[《軟件](https://library.netapp.com/ecm/ecm_download_file/ECMLP2883300)[指](https://library.netapp.com/ecm/ecm_download_file/ECMLP2883300)[令程式參](https://library.netapp.com/ecm/ecm_download_file/ECMLP2883300)[考指南](https://library.netapp.com/ecm/ecm_download_file/ECMLP2883300)》[SnapCenter"](https://library.netapp.com/ecm/ecm_download_file/ECMLP2883300)。

如需UNIX命令的詳細資訊、請參閱 ["](https://library.netapp.com/ecm/ecm_download_file/ECMLP2883301)[《軟件命令參](https://library.netapp.com/ecm/ecm_download_file/ECMLP2883301)[考指南](https://library.netapp.com/ecm/ecm_download_file/ECMLP2883301)》[SnapCenter"](https://library.netapp.com/ecm/ecm_download_file/ECMLP2883301)。

- 集中式資料保護儀表板與報告
- 角色型存取控制(RBAC)、以確保安全性和委派。
- 高可用度儲存庫資料庫

提供內建的儲存庫資料庫、具備高可用度、可儲存所有備份中繼資料。SnapCenter

• 自動化外掛程式的推送安裝

您可以將SnapCenter 從SnapCenter 支援伺服器主機到應用程式主機的整套程式遠端推送自動化。

• 高可用度

使用外部負載平衡器(F5)設定高可用度的功能。SnapCenter同一個資料中心最多支援兩個節點。

• 災難恢復(DR)

當資源毀損或伺服器當機等災難發生時、您可以恢復SnapCenter 該伺服器。

## 架構**SnapCenter**

此平台以多層架構為基礎、SnapCenter 其中包含集中式管理伺服器SnapCenter (簡稱「支援伺服器」) 和SnapCenter 一個「支援」外掛主機。

支援多站台資料中心。SnapCenter支援的伺服器和外掛程式主機可能位於不同的地理位置。SnapCenter

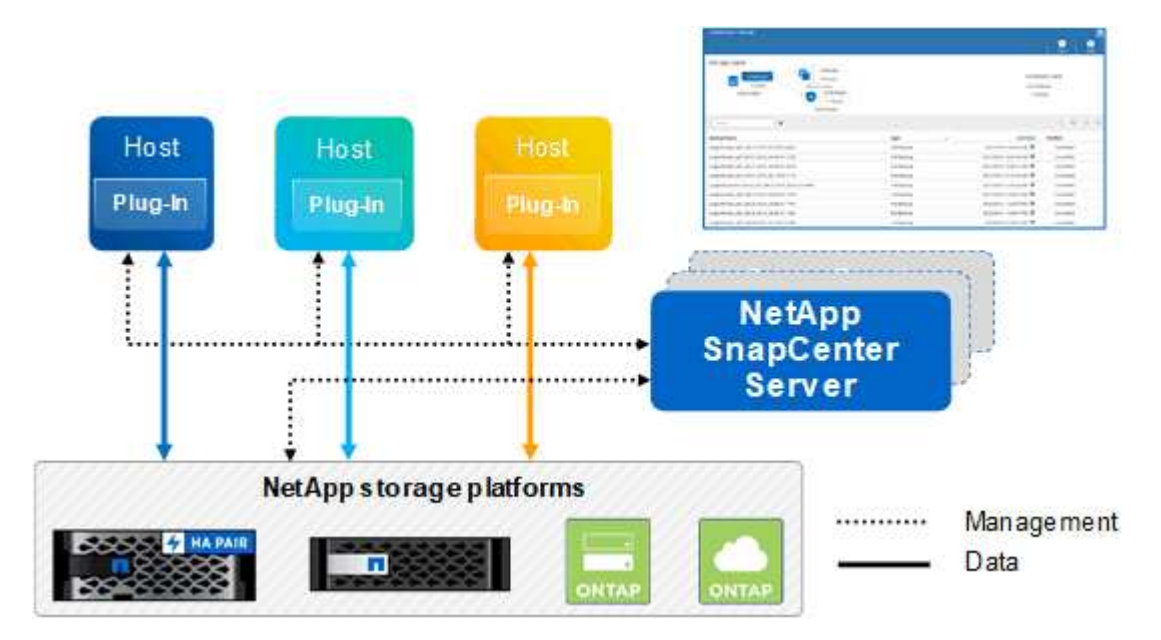

## 元件**SnapCenter**

包含支援VMware的支援服務器和不支援的外掛程式。SnapCenter SnapCenter SnapCenter您應該只安裝適合 您要保護之資料的外掛程式。

- 伺服器SnapCenter
- 適用於Windows的程式集外掛程式套件、包括下列外掛程式:SnapCenter
	- 適用於Microsoft SQL Server的支援外掛程式SnapCenter
	- 適用於Microsoft Windows的解決方案SnapCenter
	- 適用於Microsoft Exchange Server的元件外掛程式SnapCenter
	- SAP HANA資料庫適用的插件SnapCenter
- 適用於Linux的程式集外掛套件、包括下列外掛程式:SnapCenter
	- Oracle資料庫的支援外掛程式SnapCenter
	- SAP HANA資料庫適用的插件SnapCenter
	- UNIX版的插件SnapCenter

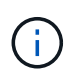

適用於UNIX的DB2外掛程式不是獨立式外掛程式、無法獨立安裝。SnapCenter當您安 裝SnapCenter 適用於Oracle資料庫的不穩定插件或SnapCenter 適用於SAP HANA資料 庫的不穩定插件時、就會自動安裝此外掛程式。

- 適用於AIX的程式集外掛套件、包含下列外掛程式:SnapCenter
	- Oracle資料庫的支援外掛程式SnapCenter
	- UNIX版的插件SnapCenter

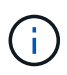

適用於UNIX的DB2外掛程式不是獨立式外掛程式、無法獨立安裝。SnapCenter當您安 裝SnapCenter 適用於Oracle資料庫的支援功能時、會自動安裝此外掛程式。

• 不適用的自訂外掛程式SnapCenter

自訂外掛程式受到社群支援、可從下載 ["NetApp](https://automationstore.netapp.com/home.shtml)[儲存自動化商店](https://automationstore.netapp.com/home.shtml)["](https://automationstore.netapp.com/home.shtml)。

VMware vSphere的VMware vSphere外掛程式(前身為NetApp Data Broker)是獨立式虛擬應用裝置、可在虛 擬化資料庫和檔案系統上支援資料保護作業。SnapCenter SnapCenter

### 伺服器**SnapCenter**

此伺服器SnapCenter 包括Web伺服器、集中式HTML5使用者介面、PowerShell Cmdlet、REST API 及SnapCenter 此資訊庫。

在單一使用者介面中、可在多個支援範圍內實現高可用度和水平擴充。SnapCenter SnapCenter您可以使用外部 負載平衡器(F5)來實現高可用度。對於擁有數千台主機的大型環境、新增多SnapCenter 個支援功能的伺服器 有助於平衡負載。

• 如果您使用SnapCenter 的是適用於Windows的支援功能、主機代理程式會在SnapCenter 支援Windows的支 援服務器和Windows外掛程式主機上執行。主機代理程式會在遠端Windows主機或Microsoft SQL Server上 執行原生排程、排程會在本機SQL執行個體上執行。

透過主機代理程式與Windows外掛程式通訊。SnapCenter

- 如果您使用SnapCenter 的是適用於Linux的Singes外掛程式套件或SnapCenter 適用於AIX的Singe-Plug-ins 套件、排程SnapCenter 會在Windows工作排程中於該伺服器上執行。
	- 針對Oracle資料庫的支援功能、在支援Oracle資料庫的支援中心主機上執行的主機代理程式會與在Linux 或AIX主機上執行的支援程式(SPL)通訊、以執行不同的資料保護作業。SnapCenter SnapCenter **SnapCenter**
	- 針對SAP HANA資料庫和更新版的SAP HANA外掛程式、透過主機上執行的SCCore代理程式、讓支援這 些外掛程式的支援能力更高。SnapCenter SnapCenter SnapCenter

支援使用HTTPS的支援伺服器和外掛程式與主機代理程式通訊。SnapCenter

關於功能的資訊SnapCenter 會儲存在SnapCenter 資訊庫中。

## 實體外掛程式**SnapCenter**

每SnapCenter 個支援特定環境、資料庫和應用程式的支援。

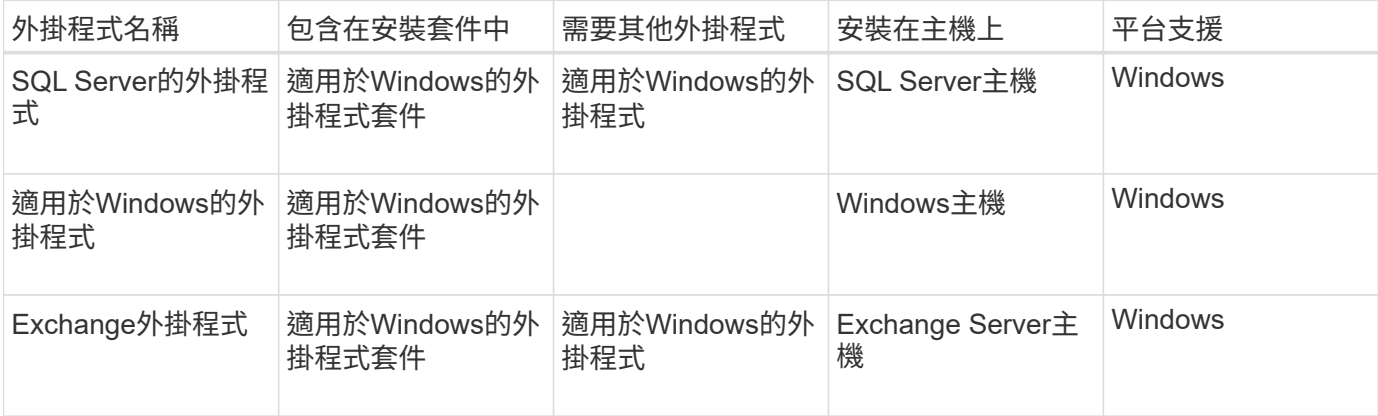

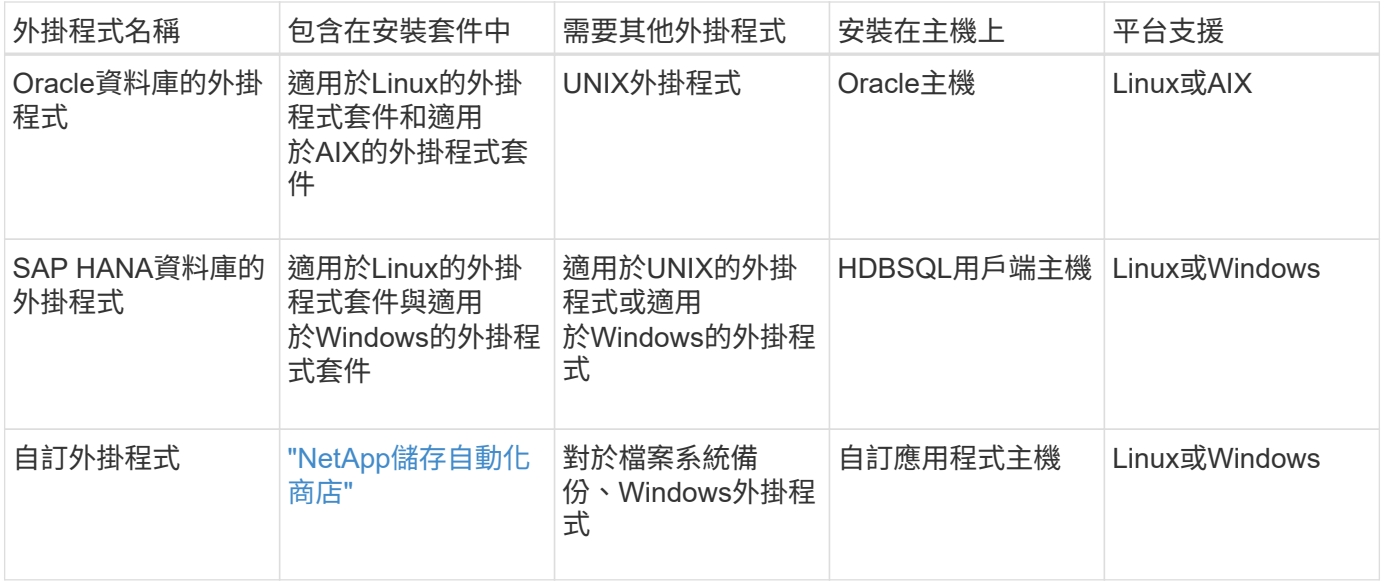

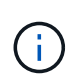

VMware vSphere的支援VMware vSphere的VMware vCenter外掛程式可支援虛擬機器(VM)、 資料存放區和虛擬機器磁碟(VMDK)的損毀一致與VM一致的備份與還原作業、並支援以應用程 式為特定的外掛程式、以保護虛擬化資料庫和檔案系統的應用程式一致備份與還原作 業。SnapCenter SnapCenter

針對VMware vSphere 4.1.1版的《VMware vSphere 4.1.1版》(《VMware vSphere 4.1.1版》)文件提供有關 保護虛擬化資料庫和檔案系統的資訊。SnapCenter SnapCenter對於NetApp Data Broker 1.0和1.0.1、NetApp Data Broker 4.2.x使用者而言、文件中包含使用以Linux為基礎的NetApp Data Broker虛擬應用裝置(開放式虛 擬應用裝置格式)所提供的VMware vSphere版《支援VMware vSphere的VMware外掛程式》來保護虛擬化資料 庫和檔案系統的相關資訊。SnapCenter SnapCenter若使用SnapCenter 者使用的是版本不含更新版本的版本 ["VMware vSphere](https://docs.netapp.com/us-en/sc-plugin-vmware-vsphere/index.html)[文](https://docs.netapp.com/us-en/sc-plugin-vmware-vsphere/index.html)[件的](https://docs.netapp.com/us-en/sc-plugin-vmware-vsphere/index.html)[VMware](https://docs.netapp.com/us-en/sc-plugin-vmware-vsphere/index.html)[外掛程式](https://docs.netapp.com/us-en/sc-plugin-vmware-vsphere/index.html)[SnapCenter"](https://docs.netapp.com/us-en/sc-plugin-vmware-vsphere/index.html) 擁有使用適用於SnapCenter VMware vSphere虛擬應用 裝置的Linux型VMware vCenter外掛程式(開放式虛擬應用裝置格式)來保護虛擬化資料庫和檔案系統的相關資 訊。

### 適用於**Microsoft SQL Server**功能的支援外掛程式**SnapCenter**

- 在SnapCenter 您的支援環境中、自動化Microsoft SQL Server資料庫的應用程式感知備份、還原及複製作 業。
- 當您部署SnapCenter VMware vSphere的VMware vSphere支援Microsoft SQL Server資料庫、並使 用SnapCenter VMware vCenter登錄外掛程式時、可支援VMDK上的Microsoft SQL Server資料庫和原始裝 置對應(RDM)LUN
- 僅支援資源配置SMB共用區。不支援在SMB共用區上備份SQL Server資料庫。
- 支援將備份從SnapManager Microsoft SQL Server的支援功能匯入SnapCenter 到支援功能。

### 適用於**Microsoft Windows**功能的插件**SnapCenter**

- 為SnapCenter 執行於Windows主機上的其他外掛程式啟用應用程式感知資料保護功能、以保護您的支援環 境
- 在SnapCenter 您的支援環境中、自動化Microsoft檔案系統的應用程式感知備份、還原及複製作業
- 支援儲存資源配置、Snapshot複本一致性、以及Windows主機的空間回收

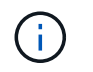

#### 適用於**Microsoft Exchange Server**功能的元件外掛程式**SnapCenter**

- 在SnapCenter 您的支援環境中、自動化Microsoft Exchange Server資料庫和資料庫可用度群組(DAG)的 應用程式感知備份與還原作業
- 當您部署SnapCenter VMware vSphere的VMware vSphere支援VMware vCenter外掛程式、並使 用SnapCenter VMware vCenter登錄外掛程式時、可在RDM LUN上支援虛擬化Exchange Server

#### 適用於**Oracle**資料庫功能的支援外掛程式**SnapCenter**

- 自動化應用程式感知備份、還原、還原、驗證、掛載、 在SnapCenter 您的整個環境中卸載及複製Oracle資 料庫的作業
- 支援Oracle資料庫for SAP、但不提供SAP BR\* Tools整合

#### **UNIX**功能的插件**SnapCenter**

- 讓Oracle資料庫外掛程式能夠處理Linux或AIX系統上的基礎主機儲存堆疊、在Oracle資料庫上執行資料保護 作業
- 支援執行ONTAP 支援的儲存系統上的網路檔案系統(NFS)和儲存區域網路(SAN)傳輸協定。
- 對於Linux系統、當您部署SnapCenter 適用於VMware vSphere的VMware vSphere的VMware vCenter外掛 程式、並使用SnapCenter VMware vCenter登錄外掛程式時、即可支援VMDK和RDM LUN上的Oracle資料 庫。
- 在SAN檔案系統和LVM配置上支援Mount Guard for AIX。
- 支援增強的日誌式檔案系統(JFS2)、只有在SAN檔案系統上進行即時記錄、以及僅適用於AIX系統的LVM 配置。

SAN原生裝置、檔案系統及以SAN裝置為建置基礎的LVM配置均受到支援。

#### **SAP HANA**資料庫功能的選用外掛程式**SnapCenter**

• 將SAP HANA資料庫的應用程式感知備份、還原及複製作業自動化、並可在SnapCenter 您的支援環境中執 行

「自訂外掛程式」**SnapCenter** 功能

- 支援自訂外掛程式、以管理其他SnapCenter 不受支援的應用程式或資料庫。不提供自訂外掛程式做 為SnapCenter 安裝的一部分。
- 支援在另一個磁碟區上建立備份集的鏡射複本、並執行磁碟對磁碟備份複寫。
- 同時支援Windows和Linux環境。在Windows環境中、透過自訂外掛程式的自訂應用程式可選擇性地使 用SnapCenter 適用於Microsoft Windows的還原外掛程式來進行檔案系統一致的備份。

MySQL、DB2和MongoDB自訂插件範例SnapCenter 可從下載 ["NetApp](https://automationstore.netapp.com/home.shtml)[儲存自動化商店](https://automationstore.netapp.com/home.shtml)["](https://automationstore.netapp.com/home.shtml)。

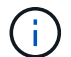

MySQL、DB2和MongoDB自訂外掛程式僅透過NetApp社群提供支援。

NetApp支援建立及使用自訂外掛程式的功能、但NetApp不支援您所建立的自訂外掛程式。

如需詳細資訊、請參閱 ["](https://docs.netapp.com/zh-tw/snapcenter-47/protect-scc/concept_develop_a_plug_in_for_your_application.html)[為應用程式開發外掛程式](https://docs.netapp.com/zh-tw/snapcenter-47/protect-scc/concept_develop_a_plug_in_for_your_application.html)["](https://docs.netapp.com/zh-tw/snapcenter-47/protect-scc/concept_develop_a_plug_in_for_your_application.html)

## 系統儲存庫**SnapCenter**

此系統庫有時也稱為NSM資料庫、可儲存每個環節的資訊和中繼資料。SnapCenter SnapCenter

MySQL Server儲存庫資料庫預設會在您安裝SnapCenter 此伺服器時安裝。如果已經安裝MySQL Server、而且 您正在執行SnapCenter 全新安裝的功能、則應該解除安裝MySQL Server。

支援MySQL Server 5.7.25或更新版本作為不支援的儲存庫資料庫。SnapCenter SnapCenter如果您使用舊版 的MySQL Server搭配舊版SnapCenter 的功能、SnapCenter 在進行更新時、MySQL Server會升級至5.7.25或 更新版本。

此產品庫儲存下列資訊和中繼資料:SnapCenter

- 備份、複製、還原及驗證中繼資料
- 報告、工作和事件資訊
- 主機與外掛程式資訊
- 角色、使用者及權限詳細資料
- 儲存系統連線資訊

## <span id="page-8-0"></span>安全功能

利用嚴苛的安全性與驗證功能、確保資料安全無虞。SnapCenter

包含下列安全功能:SnapCenter

- 所有與SnapCenter 之通訊均使用HTTP over SSL(HTTPS)。
- 支援使用進階加密標準(AES)加密來保護所有的認證資料SnapCenter 。
- 使用符合聯邦資訊處理標準(FIPS)的安全演算法。SnapCenter
- 支援使用客戶提供的授權CA憑證。SnapCenter
- 支援傳輸層安全性(TLS)1.2與支援的通訊範圍包括:SnapCenter ONTAP您也可以在用戶端和伺服器之間 使用TLS 1.2通訊。
- 支援一組SSL密碼套件、以提供跨網路通訊的安全性。SnapCenter

如需詳細資訊、請參閱 ["](https://kb.netapp.com/Advice_and_Troubleshooting/Data_Protection_and_Security/SnapCenter/How_to_configure_the_supported_SSL_Cipher_Suite)[如何設定支援的](https://kb.netapp.com/Advice_and_Troubleshooting/Data_Protection_and_Security/SnapCenter/How_to_configure_the_supported_SSL_Cipher_Suite)[SSL](https://kb.netapp.com/Advice_and_Troubleshooting/Data_Protection_and_Security/SnapCenter/How_to_configure_the_supported_SSL_Cipher_Suite)[加](https://kb.netapp.com/Advice_and_Troubleshooting/Data_Protection_and_Security/SnapCenter/How_to_configure_the_supported_SSL_Cipher_Suite)[密套](https://kb.netapp.com/Advice_and_Troubleshooting/Data_Protection_and_Security/SnapCenter/How_to_configure_the_supported_SSL_Cipher_Suite)[件](https://kb.netapp.com/Advice_and_Troubleshooting/Data_Protection_and_Security/SnapCenter/How_to_configure_the_supported_SSL_Cipher_Suite)["](https://kb.netapp.com/Advice_and_Troubleshooting/Data_Protection_and_Security/SnapCenter/How_to_configure_the_supported_SSL_Cipher_Suite)。

- 系統會在貴公司的防火牆內安裝支援功能、以便存取該伺服器、並可在該伺服器與外掛程式之間進行通 訊。SnapCenter SnapCenter SnapCenter
- 支援使用AES加密的Token、24小時後即過期。SnapCenter
- 利用Windows Active Directory整合的功能、可控制存取權限的登入和角色型存取控制(RBAC )SnapCenter 。
- 可保護工作階段安全的指令程式。SnapCenter
- 預設的閒置時間為15分鐘後SnapCenter 、此功能會警告您5分鐘內就會登出。若無活動20分 鐘、SnapCenter 則會將您登出、您必須重新登入。您可以修改登出期間。
- 登入嘗試不正確5次以上後、登入功能會暫時停用。

### **CA**憑證總覽

安裝過程中、支援集中式SSL憑證。SnapCenter為了加強伺服器與外掛程式之間的安全通訊、SnapCenter 支援 使用客戶提供的授權CA憑證。

您應該在安裝SnapCenter 完Sing Server和個別外掛程式之後、再部署CA憑證。如需詳細資訊、請參閱 ["](https://docs.netapp.com/zh-tw/snapcenter-47/install/reference_generate_CA_certificate_CSR_file.html)[產](https://docs.netapp.com/zh-tw/snapcenter-47/install/reference_generate_CA_certificate_CSR_file.html) [生](https://docs.netapp.com/zh-tw/snapcenter-47/install/reference_generate_CA_certificate_CSR_file.html)[CA](https://docs.netapp.com/zh-tw/snapcenter-47/install/reference_generate_CA_certificate_CSR_file.html)[認](https://docs.netapp.com/zh-tw/snapcenter-47/install/reference_generate_CA_certificate_CSR_file.html)[證](https://docs.netapp.com/zh-tw/snapcenter-47/install/reference_generate_CA_certificate_CSR_file.html)[CSR](https://docs.netapp.com/zh-tw/snapcenter-47/install/reference_generate_CA_certificate_CSR_file.html)[檔案](https://docs.netapp.com/zh-tw/snapcenter-47/install/reference_generate_CA_certificate_CSR_file.html)["](https://docs.netapp.com/zh-tw/snapcenter-47/install/reference_generate_CA_certificate_CSR_file.html)。

您也可以部署適用於SnapCenter VMware vSphere的VMware vSphere的VMware認證外掛程式。如需詳細資 訊、請參閱 ["](https://docs.netapp.com/us-en/sc-plugin-vmware-vsphere/scpivs44_manage_snapcenter_plug-in_for_vmware_vsphere.html#create-and-import-certificates)[建立及](https://docs.netapp.com/us-en/sc-plugin-vmware-vsphere/scpivs44_manage_snapcenter_plug-in_for_vmware_vsphere.html#create-and-import-certificates)[匯入憑](https://docs.netapp.com/us-en/sc-plugin-vmware-vsphere/scpivs44_manage_snapcenter_plug-in_for_vmware_vsphere.html#create-and-import-certificates)[證](https://docs.netapp.com/us-en/sc-plugin-vmware-vsphere/scpivs44_manage_snapcenter_plug-in_for_vmware_vsphere.html#create-and-import-certificates)["](https://docs.netapp.com/us-en/sc-plugin-vmware-vsphere/scpivs44_manage_snapcenter_plug-in_for_vmware_vsphere.html#create-and-import-certificates)。

## 多因素驗證(**MFA**)

MFA使用第三方身分識別供應商(IDP)透過安全聲明標記語言(SAML)來管理使用者工作階段。此功能可選 擇使用多種因素、例如TOTP、生物辨識、推入通知等、以及現有的使用者名稱和密碼、藉此強化驗證安全性。 此外、它也能讓客戶使用自己的使用者身分識別供應商、在整個產品組合中取得統一化的使用者登入(SSO )。

MFA僅適用於SnapCenter 驗證伺服器UI登入。登入會透過IDP Active Directory Federation Services(AD FS) 進行驗證。您可以在AD FS設定各種驗證因素。供應服務的供應商應該將效能分析設定為AD FS中的依賴 方。SnapCenter SnapCenter若要啟用MFA的SnapCenter 功能、您需要AD FS中繼資料。

如需啟用MFA的資訊、請參閱 ["](https://docs.netapp.com/zh-tw/snapcenter-47/install/enable_multifactor_authentication.html)[啟](https://docs.netapp.com/zh-tw/snapcenter-47/install/enable_multifactor_authentication.html)[用多](https://docs.netapp.com/zh-tw/snapcenter-47/install/enable_multifactor_authentication.html)[因素](https://docs.netapp.com/zh-tw/snapcenter-47/install/enable_multifactor_authentication.html)[驗證](https://docs.netapp.com/zh-tw/snapcenter-47/install/enable_multifactor_authentication.html)["](https://docs.netapp.com/zh-tw/snapcenter-47/install/enable_multifactor_authentication.html)。

## <span id="page-9-0"></span>以角色為基礎的存取控制(**RBAC**)**SnapCenter**

### **RBAC**類型

以角色為基礎的存取控制(RBAC)和權限功能可讓管理員將對各種資源的控制權委派給 不同的使用者或使用者群組。SnapCenter ONTAP SnapCenter SnapCenter這項集中管理 的存取功能可讓應用程式管理員在委派的環境中安全地工作。

您可以隨時建立及修改角色、並新增資源存取權限給使用者、但SnapCenter 第一次設定時、您至少應該 將Active Directory使用者或群組新增至角色、然後將資源存取權限新增至這些使用者或群組。

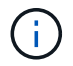

您無法使用SnapCenter 無法建立使用者或群組帳戶。您應該在作業系統或資料庫的Active Directory中建立使用者或群組帳戶。

使用下列類型的角色型存取控制:SnapCenter

- RBAC SnapCenter
- 列舉RBAC外掛程式 (適用於部分外掛程式) SnapCenter
- 應用程式層級RBAC
- 權限ONTAP

#### **RBAC SnapCenter**

角色與權限

隨附預先定義且已指派權限的角色。SnapCenter您可以將使用者或使用者群組指派給這些角色。您也可以建立 新角色、並管理權限和使用者。

指派權限給使用者或群組

您可以指派權限給使用者或群組、以存取SnapCenter 諸如主機、儲存連線和資源群組等物件。您無法變 更SnapCenterAdmin角色的權限。

您可以將RBAC權限指派給同一個樹系中的使用者和群組、以及屬於不同樹系的使用者。您無法將RBAC權限指 派給跨樹系屬於巢狀群組的使用者。

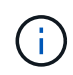

如果您建立自訂角色、則必須包含SnapCenter 所有的「管理員」角色權限。如果您只複製部分權 限、例如「主機新增」或「主機移除」、就無法執行這些作業。

#### 驗證

使用者必須在登入期間、透過圖形使用者介面(GUI)或使用PowerShell Cmdlet來提供驗證。如果使用者是多 個角色的成員、則在輸入登入認證之後、系統會提示使用者指定想要使用的角色。使用者也必須提供驗證、才能 執行API。

#### 應用程式層級**RBAC**

使用認證資料來驗證獲授權的使用者是否也擁有應用程式層級的權限。SnapCenter SnapCenter

例如、如果您想要在SQL Server環境中執行Snapshot複本和資料保護作業、則必須使用適當的Windows或SQL 認證來設定認證資料。此伺服器SnapCenter 會使用任一種方法驗證認證集。如果您想要在ONTAP Windows檔 案系統環境中執行Snapshot複製和資料保護作業、請在Windows SnapCenter 主機上執行此功能。

同樣地、如果您要在Oracle資料庫上執行資料保護作業、而且資料庫主機中的作業系統(OS)驗證已停用、則 必須使用Oracle資料庫或Oracle ASM認證來設定認證資料。根據作業情況、此伺服器會使用下列其中一種方法 來驗證認證集。SnapCenter

#### **VMware vSphere RBAC**的插件**SnapCenter**

如果您使用SnapCenter VMware vCenter外掛程式來提供VM一致的資料保護、vCenter Server會提供額外 的RBAC層級。VMware支援vCenter Server RBAC和VMware RBAC外掛程式。SnapCenter Data ONTAP

如需相關資訊、請參閱 ["VMware vSphere RBAC](https://docs.netapp.com/us-en/sc-plugin-vmware-vsphere/scpivs44_role_based_access_control.html)[的](https://docs.netapp.com/us-en/sc-plugin-vmware-vsphere/scpivs44_role_based_access_control.html)[插](https://docs.netapp.com/us-en/sc-plugin-vmware-vsphere/scpivs44_role_based_access_control.html)[件](https://docs.netapp.com/us-en/sc-plugin-vmware-vsphere/scpivs44_role_based_access_control.html)[SnapCenter"](https://docs.netapp.com/us-en/sc-plugin-vmware-vsphere/scpivs44_role_based_access_control.html)

#### 權限**ONTAP**

您應該建立具有存取儲存系統所需權限的vsadmin帳戶。

如需建立帳戶及指派權限的資訊、請參閱 ["](https://docs.netapp.com/zh-tw/snapcenter-47/install/task_create_an_ontap_cluster_role_with_minimum_privileges.html)[以](https://docs.netapp.com/zh-tw/snapcenter-47/install/task_create_an_ontap_cluster_role_with_minimum_privileges.html)[ONTAP](https://docs.netapp.com/zh-tw/snapcenter-47/install/task_create_an_ontap_cluster_role_with_minimum_privileges.html) [最](https://docs.netapp.com/zh-tw/snapcenter-47/install/task_create_an_ontap_cluster_role_with_minimum_privileges.html)[低](https://docs.netapp.com/zh-tw/snapcenter-47/install/task_create_an_ontap_cluster_role_with_minimum_privileges.html)[權限](https://docs.netapp.com/zh-tw/snapcenter-47/install/task_create_an_ontap_cluster_role_with_minimum_privileges.html)[建立一個不含任何](https://docs.netapp.com/zh-tw/snapcenter-47/install/task_create_an_ontap_cluster_role_with_minimum_privileges.html)[權限](https://docs.netapp.com/zh-tw/snapcenter-47/install/task_create_an_ontap_cluster_role_with_minimum_privileges.html)[的](https://docs.netapp.com/zh-tw/snapcenter-47/install/task_create_an_ontap_cluster_role_with_minimum_privileges.html)[叢](https://docs.netapp.com/zh-tw/snapcenter-47/install/task_create_an_ontap_cluster_role_with_minimum_privileges.html)[集](https://docs.netapp.com/zh-tw/snapcenter-47/install/task_create_an_ontap_cluster_role_with_minimum_privileges.html)[角色](https://docs.netapp.com/zh-tw/snapcenter-47/install/task_create_an_ontap_cluster_role_with_minimum_privileges.html)["](https://docs.netapp.com/zh-tw/snapcenter-47/install/task_create_an_ontap_cluster_role_with_minimum_privileges.html)

### **RBAC**權限和角色

利用角色型存取控制(RBAC)、您可以建立角色並指派權限給這些角色、然後將使用者

或使用者群組指派給這些角色。SnapCenter如此一來SnapCenter 、管理員就能建立集 中管理的環境、而應用程式管理員則能管理資料保護工作。隨附一些預先定義的角色和權 限。SnapCenter

#### 職務**SnapCenter**

隨附下列預先定義的角色。SnapCenter您可以將使用者和群組指派給這些角色、或是建立新角色。

當您指派角色給使用者時、除非您指派SnapCenter 「管理員」角色、否則「工作」頁面中只會顯示與該使用者 相關的工作。

- 應用程式備份與複製管理
- 備份與複製檢視器
- 基礎架構管理員
- SnapCenterAdmin

#### **VMware vSphere**角色適用的外掛程式**SnapCenter**

為了管理VM、VMDK和資料存放區的VM一致資料保護、SnapCenter vCenter中的VMware vSphere支 援VMware vSphere的VMware外掛程式會建立下列角色:

- 選擇控制閥管理員
- 選擇控制閥視圖
- 選擇控制閥備用
- 選擇控制閥恢復
- 選擇控制閥客體檔案還原

如需詳細資訊、請參閱 ["VMware vSphere](https://docs.netapp.com/us-en/sc-plugin-vmware-vsphere/scpivs44_types_of_rbac_for_snapcenter_users.html)[使用者適用的](https://docs.netapp.com/us-en/sc-plugin-vmware-vsphere/scpivs44_types_of_rbac_for_snapcenter_users.html)[RBAC](https://docs.netapp.com/us-en/sc-plugin-vmware-vsphere/scpivs44_types_of_rbac_for_snapcenter_users.html)[外掛程式類型](https://docs.netapp.com/us-en/sc-plugin-vmware-vsphere/scpivs44_types_of_rbac_for_snapcenter_users.html)[SnapCenter"](https://docs.netapp.com/us-en/sc-plugin-vmware-vsphere/scpivs44_types_of_rbac_for_snapcenter_users.html)

最佳實務做法: NetApp建議您為ONTAP VMware vSphere作業建立一個適用於SnapCenter VMware vSphere 的解決方案、並指派所有必要的權限給它。

#### 權限**SnapCenter**

支援下列權限:SnapCenter

- 資源群組
- 原則
- 備份
- 主機
- 儲存連線
- 複製
- 資源配置(僅適用於Microsoft SQL資料庫)
- 儀表板
- 報告
- 還原

◦ 完整Volume還原(僅適用於自訂外掛程式)

• 資源

非系統管理員需要外掛程式權限、才能執行資源探索作業。

• 外掛程式安裝或解除安裝

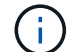

啟用外掛程式安裝權限時、您也必須修改主機權限、才能啟用讀取和更新。

- 移轉
- 掛載(僅適用於Oracle資料庫)
- 卸載(僅適用於Oracle資料庫)
- 工作監控

「工作監控」權限可讓不同角色的成員查看指派給他們的所有物件上的作業。

### 預先定義**SnapCenter** 的功能和權限

隨附預先定義的角色、每個角色都已啟用一組權限。SnapCenter設定及管理角色型存取控 制(RBAC)時、您可以使用這些預先定義的角色、或是建立新的角色。

包含下列預先定義的角色:SnapCenter

- 系統管理員角色SnapCenter
- 應用程式備份與複製管理員角色
- 備份與複製檢視器角色
- 基礎架構管理員角色

將使用者新增至角色時、您必須指派StorageConnection權限以啟用儲存虛擬機器(SVM)通訊、或指派SVM給 使用者、以啟用使用SVM的權限。儲存連線權限可讓使用者建立SVM連線。

例如、具有SnapCenter 「管理員」角色的使用者可以建立SVM連線、並將其指派給具有「應用程式備份與複製 管理」角色的使用者、此角色預設無權建立或編輯SVM連線。如果沒有SVM連線、使用者將無法完成任何備 份、複製或還原作業。

#### 系統管理員角色**SnapCenter**

「支援管理員」角色已啟用所有權限。SnapCenter您無法修改此角色的權限。您可以將使用者和群組新增至角 色、或將其移除。

應用程式備份與複製管理員角色

應用程式備份與複製管理角色擁有執行應用程式備份與複製相關工作之管理動作所需的權限。此角色沒有主機管 理、資源配置、儲存連線管理或遠端安裝的權限。

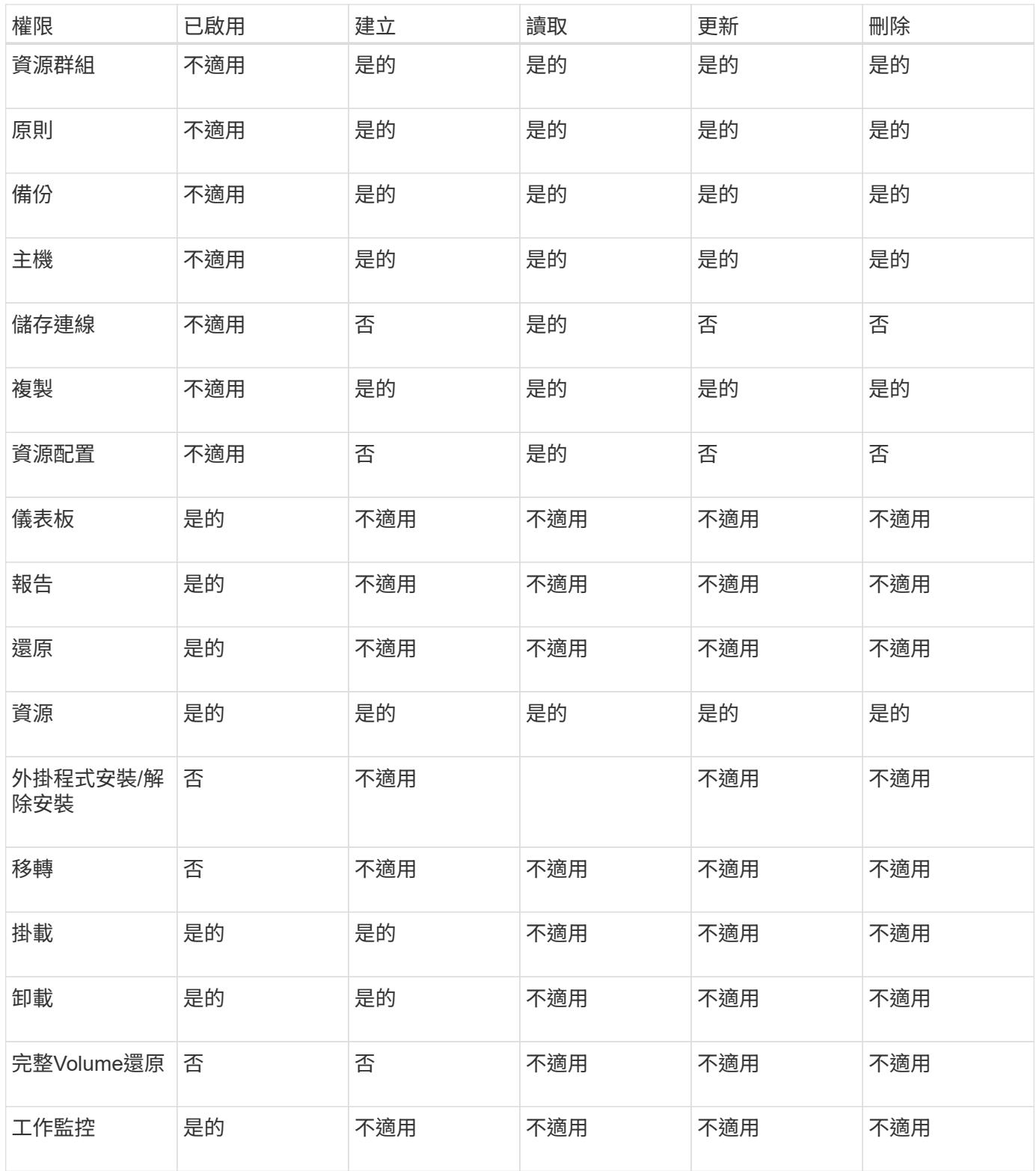

## 備份與複製檢視器角色

「備份與複製檢視器」角色具有所有權限的唯讀檢視。此角色也具備探索、報告及儀表板存取權限。

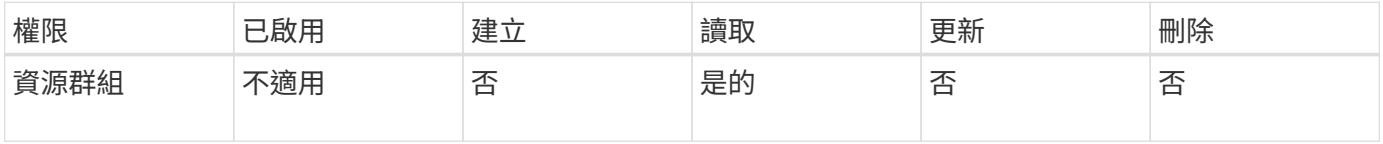

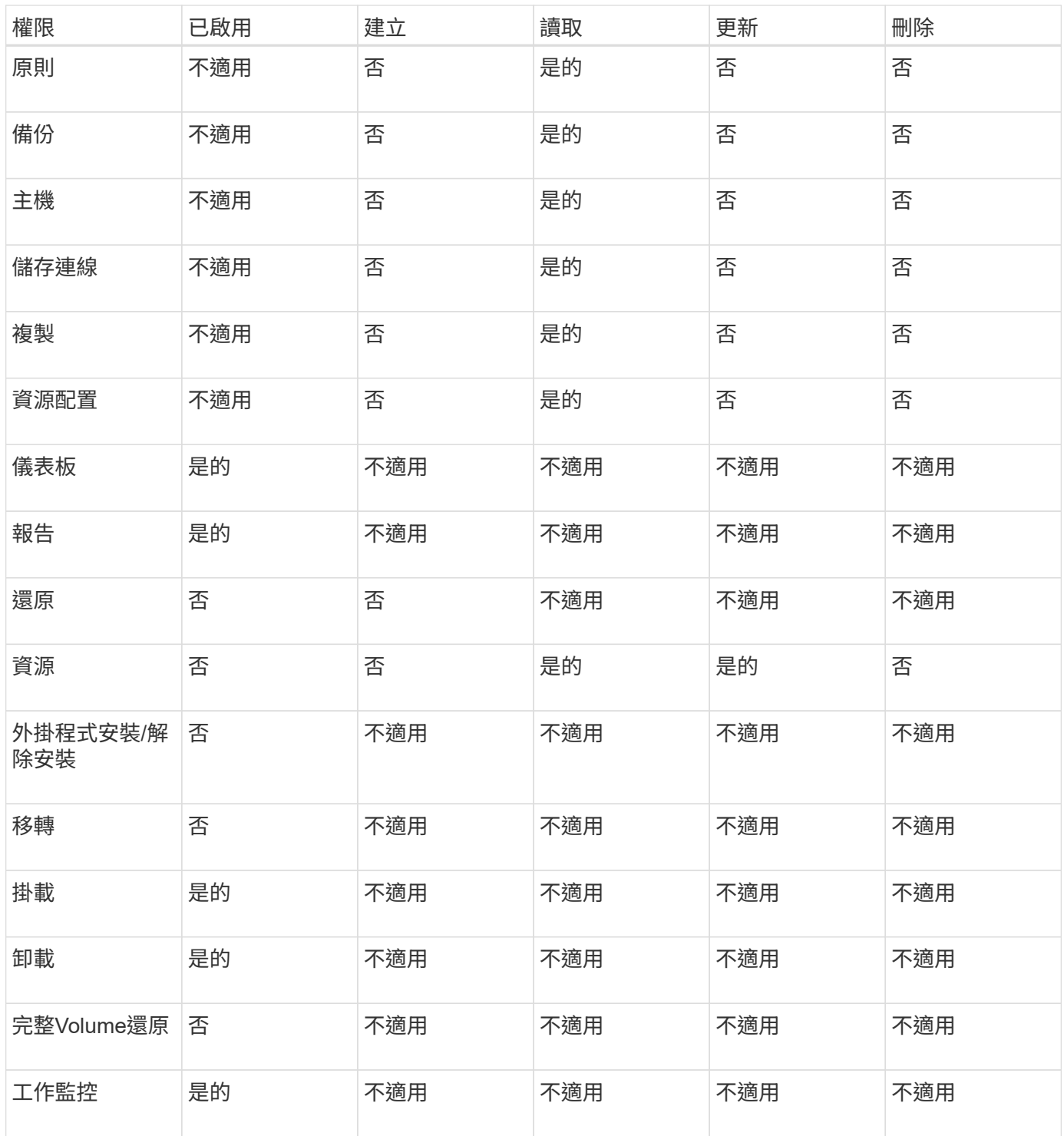

基礎架構管理員角色

基礎架構管理員角色已啟用主機管理、儲存管理、資源配置、資源群組、遠端安裝報告、 並存取儀表板。

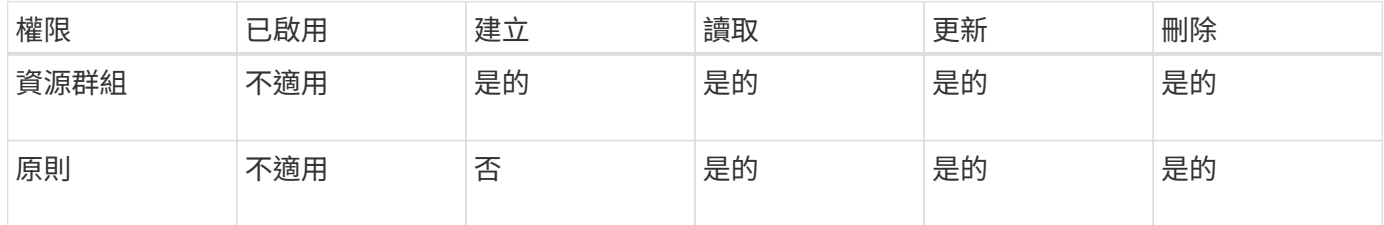

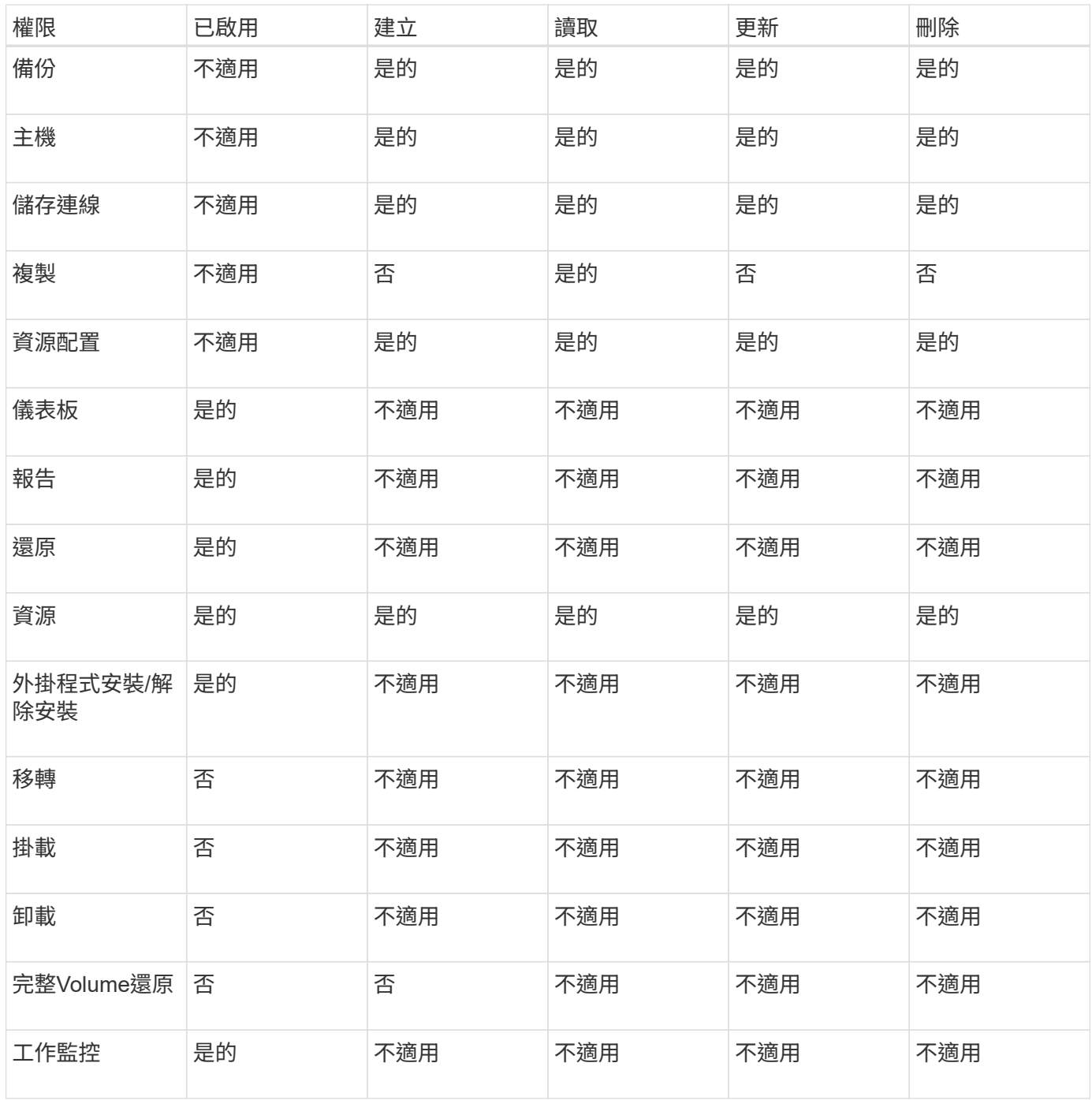

## <span id="page-15-0"></span>災難恢復

如果發生資源毀損或伺服器當機等災難、您可以SnapCenter 使用SnapCenter 「還原災難 恢復」功能來還原此伺服器。您可以恢復SnapCenter 不中斷的儲存庫、伺服器排程和伺服 器組態元件。

您也可以恢復SnapCenter 適用於SQL Server的支援功能、SnapCenter 以及適用於SQL Server儲存設備的支援 功能。

以下是災難恢復(DR)的類型:

• 《伺服器災難恢復》SnapCenter

無論是否有任何外掛程式是由支援伺服器新增或管理、均可備份及恢復支援的伺服器資料。SnapCenter **SnapCenter** 

次要SnapCenter 版的伺服器應安裝在相同的安裝目錄中、並與主SnapCenter 版的SURL伺服器安裝在同一 個連接埠上。

對於多因素驗證(MFA)、當SnapCenter 針對該伺服器執行DR還原時、請關閉所有瀏覽器索引標籤、然後 重新開啟瀏覽器以重新登入。這將清除現有或作用中的工作階段Cookie、並確保更新正確的組態資料。

支援災難恢復功能、使用REST API來備份功能。SnapCenter SnapCenter

["REST API](https://docs.netapp.com/zh-tw/snapcenter-47/sc-automation/rest_api_workflows_disaster_recovery_of_snapcenter_server.html)[工](https://docs.netapp.com/zh-tw/snapcenter-47/sc-automation/rest_api_workflows_disaster_recovery_of_snapcenter_server.html)[作](https://docs.netapp.com/zh-tw/snapcenter-47/sc-automation/rest_api_workflows_disaster_recovery_of_snapcenter_server.html)[流](https://docs.netapp.com/zh-tw/snapcenter-47/sc-automation/rest_api_workflows_disaster_recovery_of_snapcenter_server.html)[程、可用於](https://docs.netapp.com/zh-tw/snapcenter-47/sc-automation/rest_api_workflows_disaster_recovery_of_snapcenter_server.html)[SnapCenter](https://docs.netapp.com/zh-tw/snapcenter-47/sc-automation/rest_api_workflows_disaster_recovery_of_snapcenter_server.html) [支援還原至支援的伺服器](https://docs.netapp.com/zh-tw/snapcenter-47/sc-automation/rest_api_workflows_disaster_recovery_of_snapcenter_server.html)[災難恢復](https://docs.netapp.com/zh-tw/snapcenter-47/sc-automation/rest_api_workflows_disaster_recovery_of_snapcenter_server.html)["](https://docs.netapp.com/zh-tw/snapcenter-47/sc-automation/rest_api_workflows_disaster_recovery_of_snapcenter_server.html)

• 《外掛程式與儲存災難恢復》SnapCenter

DR僅支援SnapCenter SQL Server的不支援的程式。當適用於SQL Server的解決方案不正常時、請切換至 其他SQL主機、然後執行幾個步驟來恢復資料。SnapCenter

["SQL Server](https://docs.netapp.com/zh-tw/snapcenter-47/protect-scsql/task_disaster_recovery_scsql.html)[適用的支援功能](https://docs.netapp.com/zh-tw/snapcenter-47/protect-scsql/task_disaster_recovery_scsql.html)[SnapCenter"](https://docs.netapp.com/zh-tw/snapcenter-47/protect-scsql/task_disaster_recovery_scsql.html)

使用支援支援的SnapMirror技術來複寫資料。SnapCenter ONTAP它可用於將資料複寫至次要站台以進行災難恢 復、並保持同步。故障切換可透過中斷SnapMirror中的複寫關係來啟動。在容錯回復期間、可以反轉同步處理、 並將DR站台的資料複寫回主要位置。

## <span id="page-16-0"></span>資源、資源群組和原則

在您使用SnapCenter 原地複製之前、先瞭解與您想要執行的備份、複製及還原作業相關的 基本概念非常實用。您可以與不同作業的資源、資源群組和原則互動。

• \*資源\*通常是資料庫、Windows檔案系統或檔案共用、您可以使用SnapCenter 還原進行備份或複製。

不過、視您的環境而定、資源可能是資料庫執行個體、Microsoft SQL Server可用度群組、Oracle資料 庫、Oracle RAC資料庫、Windows檔案系統或一組自訂應用程式。

• \*資源群組\*是主機或叢集上的資源集合。資源群組也可以包含來自多個主機和多個叢集的資源。

當您對資源群組執行作業時、會根據您為資源群組指定的排程、對資源群組中定義的所有資源執行該作業。

您可以隨需備份單一資源或資源群組。您也可以為單一資源和資源群組設定排程備份。

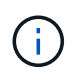

如果您將共享資源群組的一部主機設為維護模式、且有與同一個共用資源群組相關聯的排 程、則所有已排程的作業都會暫停、以供共享資源群組的所有其他主機使用。

您應該使用資料庫外掛程式來備份資料庫、用來備份檔案系統的檔案系統外掛程式、SnapCenter 以及用 於VMware vSphere的「支援還原外掛程式」來備份VM和資料存放區。

• \*原則\*指定資料保護作業的備份頻率、複本保留、複寫、指令碼及其他特性。

當您建立資源群組時、請為該群組選取一或多個原則。您也可以在隨需執行備份時選取原則。

將資源群組想像成定義您要保護的內容、以及您想要在何時保護資源群組。請將原則想像為定義您要保護的方 式。例如、如果您要備份所有資料庫或備份主機的所有檔案系統、您可以建立一個資源群組、其中包含主機中的 所有資料庫或所有檔案系統。然後您可以將兩個原則附加到資源群組:每日原則和每小時原則。

當您建立資源群組並附加原則時、可能會將資源群組設定為每日執行完整備份、以及每小時執行記錄備份的另一 個排程。

下圖說明資料庫的資源、資源群組和原則之間的關係:

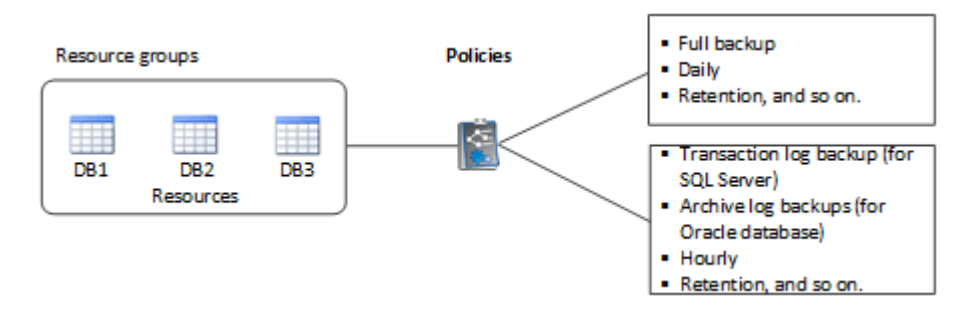

下圖說明Windows檔案系統的資源、資源群組和原則之間的關係:

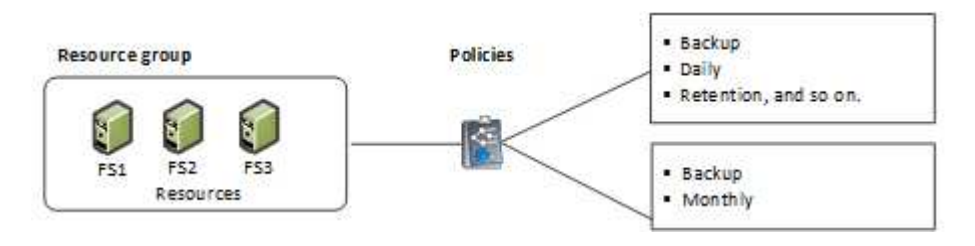

## <span id="page-17-0"></span>簡報與指令碼

您可以使用自訂規範和後製指令碼、作為資料保護作業的一部分。這些指令碼可在資料保 護工作之前或之後進行自動化。例如、您可以加入指令碼、自動通知您資料保護工作失敗 或警告。在您設定預先編寫和後製指令碼之前、您應該先瞭解建立這些指令碼的部分需 求。

## 支援的指令碼類型

Windows支援下列指令碼類型:

- 批次檔案
- PowerShell指令碼
- Perl指令碼

UNIX支援下列類型的指令碼:

- Perl指令碼
- Python指令碼
- Shell指令碼

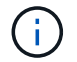

## 指令碼路徑

在SnapCenter 非虛擬化和虛擬化儲存系統上執行的所有規範和後指令碼、都會在外掛主機上執行。

• Windows指令碼應位於外掛程式主機上。

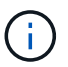

預先編寫或後製指令碼路徑不應包含磁碟機或共用區。路徑應相對於指令碼路徑。

• UNIX指令碼應位於外掛程式主機上。

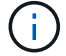

指令碼路徑會在執行時驗證。

指令碼的指定位置

指令碼是在備份原則中指定。當備份工作開始時、原則會自動將指令碼與要備份的資源建立關聯。建立備份原則 時、您可以指定pretced和postscript引數。

只有Windows可以指定多個指令碼。您應該在每個指令碼路徑之後按\* Enter鍵、將每個指令碼分別列在一行 上。不允許使用分號(;)。您可以指定多個預先編寫和多個後製指令碼。單一指令碼可編碼為預先記錄和附有 附註的指令碼、並可呼叫其他指令碼。

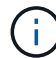

對於UNIX、您無法指定多個指令碼。

指令碼逾時

對於Windows、逾時設定為15分鐘、無法修改。

UNIX預設會將逾時設為60秒。您可以修改逾時值。

指令碼輸出

Windows預先編寫和後指令碼輸出檔案的預設目錄為Windows\System32。

UNIX規範和後置指令碼沒有預設位置。您可以將輸出檔案重新導向至任何偏好的位置。

## <span id="page-18-0"></span>使用**REST API**進行自動化**SnapCenter**

您可以使用REST API來執行多SnapCenter 項功能完善的管理作業。REST API會透 過Swagger網頁公開。您可以存取Swagger網頁以顯示REST API文件、以及手動發出API 呼叫。您可以使用REST API來協助管理SnapCenter 您的VMware或SnapCenter 您 的VMware vSphere主機。

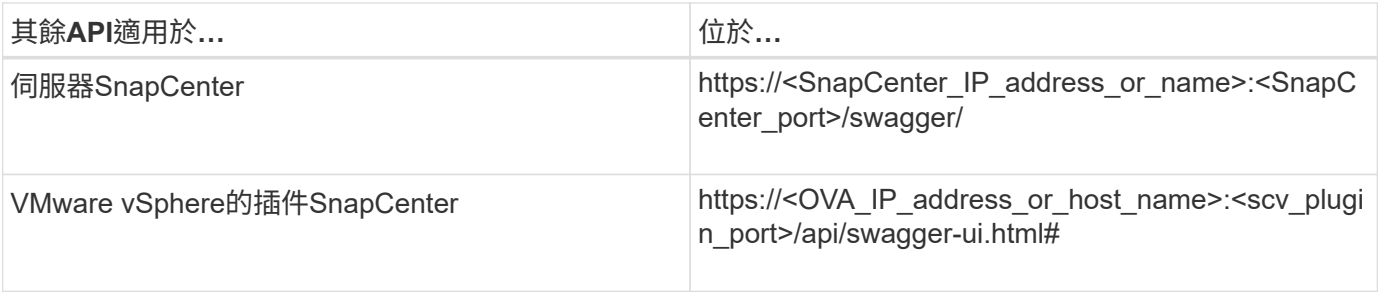

如需SnapCenter 有關靜態API的資訊、請參閱 ["REST API](https://docs.netapp.com/zh-tw/snapcenter-47/sc-automation/overview_rest_apis.html)[總覽](https://docs.netapp.com/zh-tw/snapcenter-47/sc-automation/overview_rest_apis.html)["](https://docs.netapp.com/zh-tw/snapcenter-47/sc-automation/overview_rest_apis.html)

如需SnapCenter VMware vSphere REST API的靜態外掛程式資訊、請參閱 ["VMware vSphere REST API](https://docs.netapp.com/us-en/sc-plugin-vmware-vsphere/scpivs44_rest_apis_overview.html) [的](https://docs.netapp.com/us-en/sc-plugin-vmware-vsphere/scpivs44_rest_apis_overview.html)[VMware](https://docs.netapp.com/us-en/sc-plugin-vmware-vsphere/scpivs44_rest_apis_overview.html)[外掛程式](https://docs.netapp.com/us-en/sc-plugin-vmware-vsphere/scpivs44_rest_apis_overview.html)[SnapCenter"](https://docs.netapp.com/us-en/sc-plugin-vmware-vsphere/scpivs44_rest_apis_overview.html)

#### 版權資訊

Copyright © 2024 NetApp, Inc. 版權所有。台灣印製。非經版權所有人事先書面同意,不得將本受版權保護文件 的任何部分以任何形式或任何方法(圖形、電子或機械)重製,包括影印、錄影、錄音或儲存至電子檢索系統 中。

由 NetApp 版權資料衍伸之軟體必須遵守下列授權和免責聲明:

此軟體以 NETAPP「原樣」提供,不含任何明示或暗示的擔保,包括但不限於有關適售性或特定目的適用性之 擔保,特此聲明。於任何情況下,就任何已造成或基於任何理論上責任之直接性、間接性、附隨性、特殊性、懲 罰性或衍生性損害(包括但不限於替代商品或服務之採購;使用、資料或利潤上的損失;或企業營運中斷),無 論是在使用此軟體時以任何方式所產生的契約、嚴格責任或侵權行為(包括疏忽或其他)等方面,NetApp 概不 負責,即使已被告知有前述損害存在之可能性亦然。

NetApp 保留隨時變更本文所述之任何產品的權利,恕不另行通知。NetApp 不承擔因使用本文所述之產品而產 生的責任或義務,除非明確經過 NetApp 書面同意。使用或購買此產品並不會在依據任何專利權、商標權或任何 其他 NetApp 智慧財產權的情況下轉讓授權。

本手冊所述之產品受到一項(含)以上的美國專利、國外專利或申請中專利所保障。

有限權利說明:政府機關的使用、複製或公開揭露須受 DFARS 252.227-7013(2014 年 2 月)和 FAR 52.227-19(2007 年 12 月)中的「技術資料權利 - 非商業項目」條款 (b)(3) 小段所述之限制。

此處所含屬於商業產品和 / 或商業服務(如 FAR 2.101 所定義)的資料均為 NetApp, Inc. 所有。根據本協議提 供的所有 NetApp 技術資料和電腦軟體皆屬於商業性質,並且完全由私人出資開發。 美國政府對於該資料具有 非專屬、非轉讓、非轉授權、全球性、有限且不可撤銷的使用權限,僅限於美國政府為傳輸此資料所訂合約所允 許之範圍,並基於履行該合約之目的方可使用。除非本文另有規定,否則未經 NetApp Inc. 事前書面許可,不得 逕行使用、揭露、重製、修改、履行或展示該資料。美國政府授予國防部之許可權利,僅適用於 DFARS 條款 252.227-7015(b) (2014年2月) 所述權利。

商標資訊

NETAPP、NETAPP 標誌及 <http://www.netapp.com/TM> 所列之標章均為 NetApp, Inc. 的商標。文中所涉及的所 有其他公司或產品名稱,均為其各自所有者的商標,不得侵犯。